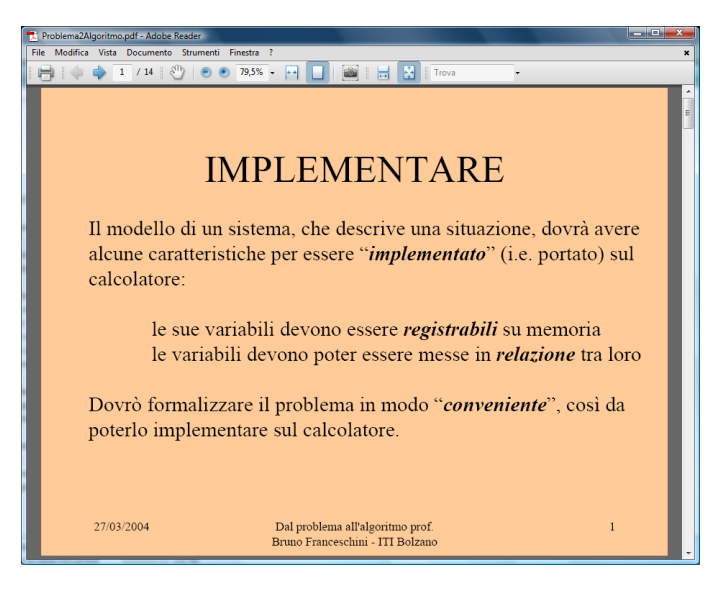

Se si desidera stampare una presentazione in Power Point o PDF,… o comunque un file in cui il testo per pagina sia costituito da poche righe a caratteri molto grandi(come nel caso riportato a fianco)…

…**risulta conveniente stampare più pagine per foglio**(ed *eventualmente anche fronte retro*).

Questo consentirà non solo un **risparmio di** carta, ma soprattutto di **inchiostro**(che ha un costo ben maggiore della carta!).

Nel caso di un file pdf(ma il discorso è analogo per gli altri tipi di file…)

## Dal menu selezionare stampa…quindi cliccare su Proprietà

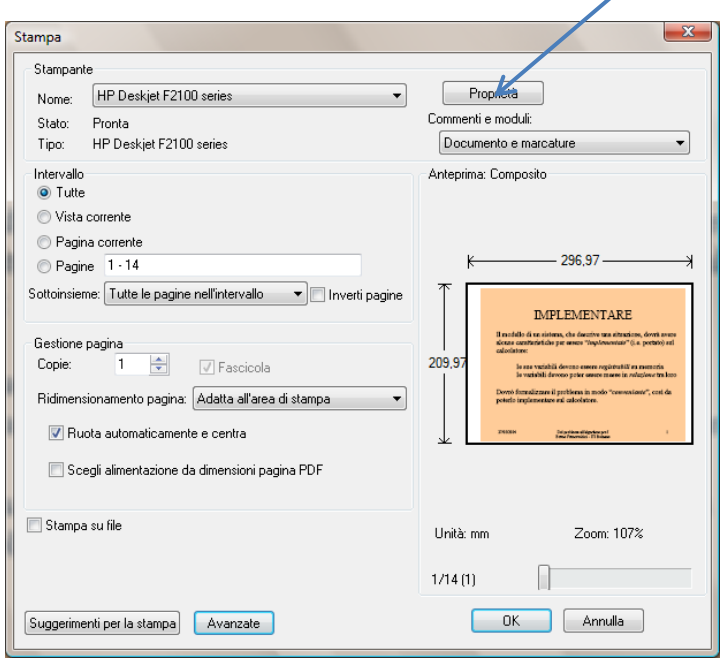

A seconda della stampante(o dell'applicazione utilizzata) utilizzata l'interfaccia che viene visualizzata può essere diversa da quella riportata della pagina precedente e seguente…ad ogni modo navigando tra le varie schede individuare l'opzione

"**Pagine per foglio"** , impostare il suo valore a **6**, individuare l'opzione **Orientamento(anche se questa dicitura non compare)** e impostarla a **Orizzontale**(osservate l'anteprima riportata a fianco per rendervi conto se le impostazioni hanno effetto!).

Un esempio di tali impostazioni è riportato di seguito. Spesso vi sono delle impostazioni per stampare in automatico le slides(6 pagine per folgio), ma non sempre hanno effetto!

Ovviamente è possibile stampare fronte-retro (ma questa opzione non sempre è disponibile, in particolare sulle stampanti più vecchie!)…

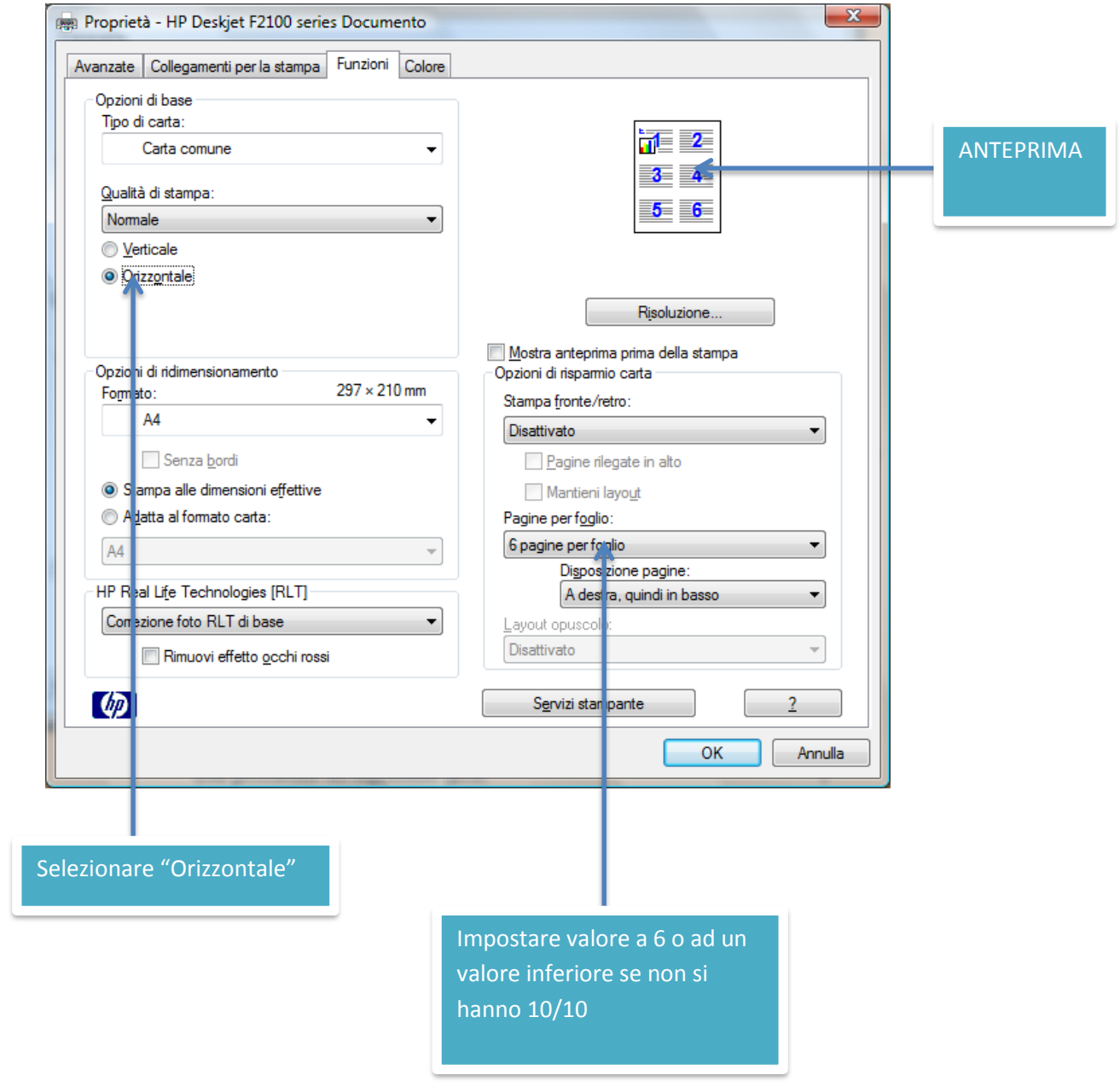